# INFORMATION

TI-MA-87

## **Beilageblatt zur SCC-Steuerung 40315 und 40264**

der Steuerung kann es vorkommen, daß eine CD aufgelegt wible of contents = Inhaltsverzeichnis) die CD wieder in den Kort<br>ie Anzahl der max. hintereinander abzuspielenden Titel in Service" auf der SCC-Steuerung in Stellung I. Nach einem Wechsel der Steuerung kann es vorkommen, daB eine CD aufgelegt wird, aber nach dem Einlesen des TOC (table of contents = lnhaltsverzeichnis) die CD wieder in den Kerb zuruckgelegt wird. In diesem Fall kann die Anzahl der max. hintereinander abzuspielenden Titel in Service-Ebene 2, Taste 3 auf 00 gesetzt sein.

### Kontrolle:

, which is a constant of the constant of the constant of  $\mathcal{L}_\text{c}$ 

- Schiebeschalter "Service" auf der SCC-Steuerung in stellung "ON" bringen.
- Taste LT drücken. Taste 4 drücken festhalten und Taste Reset (R) drücken. (Service-Ebene 2 ist erreicht).
- ~ Nochmals Taste 4 drucken. Die Anzeige sollte Zahlen zwischen 01 und 25 zeigen. Falls 00 angezeigt wird:
- Taste 4 drücken festhalten und Taste Reset (R) drücken. Eine neue Zahl, z.B. 04 = Werkseinstellung, eingeben.
- Taste Reset drücken.
- Schiebeschalter "Service" in Stellung "OFF" bringen. Die Digitalanzeige erlischt.
- Taste LT drücken.
- Das Gerät durch Eingabe von Wahlen testen.
- II. Nach einem Austausch der Steuerung warden Wahlen uber CD Nr. 50 nicht angenommen. Ursache: Die Steuerung ist auf einen Plattenkorb mit 50 COs programmiert.

### Umprogrammierung:

- Schiebeshalter "Service" in Stellung "ON" bringen.
- Taste LT drücken.
- Taste 3 drücken festhalten und Taste Reset (R) drücken. (RAM-Speicher wird gelöscht).
- Schiebeschalter "Service" in Stellung "OFF" bringen.
- Taste LT drücken.
- Der Korb macht einen Rundlauf.
- Nochmals Schiebeschalter "Service" in Stellung "ON" bringen und Taste LT drücken.
- Auf Taste 5 die Anzahl der COs im Kerb (00 fur 100 COs) und die Playstimulatorzeit eingeben, z.B.

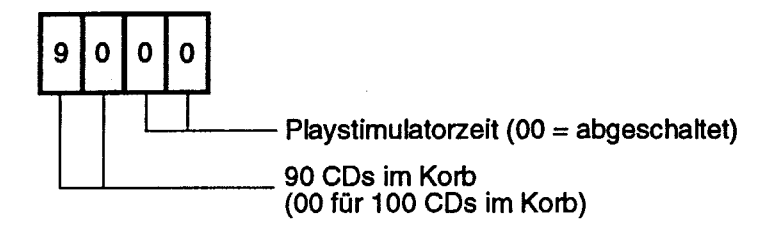

III. Änderung in der Programmierung von Albumwahl und Löschen von Krediten

Mit Einführung des Programms 2.17 für SCC 40315 bzw. 3.03 für SCC 40264 können die noch gespeicherten Wahlen und Kredite nach Ausschalten der Musikbox gelöscht werden. Die Programmierung erfolgt nun durch eine zweistellige Eingabe in der Service-Ebene 2 auf Taste 9 mit folgender Kombination:

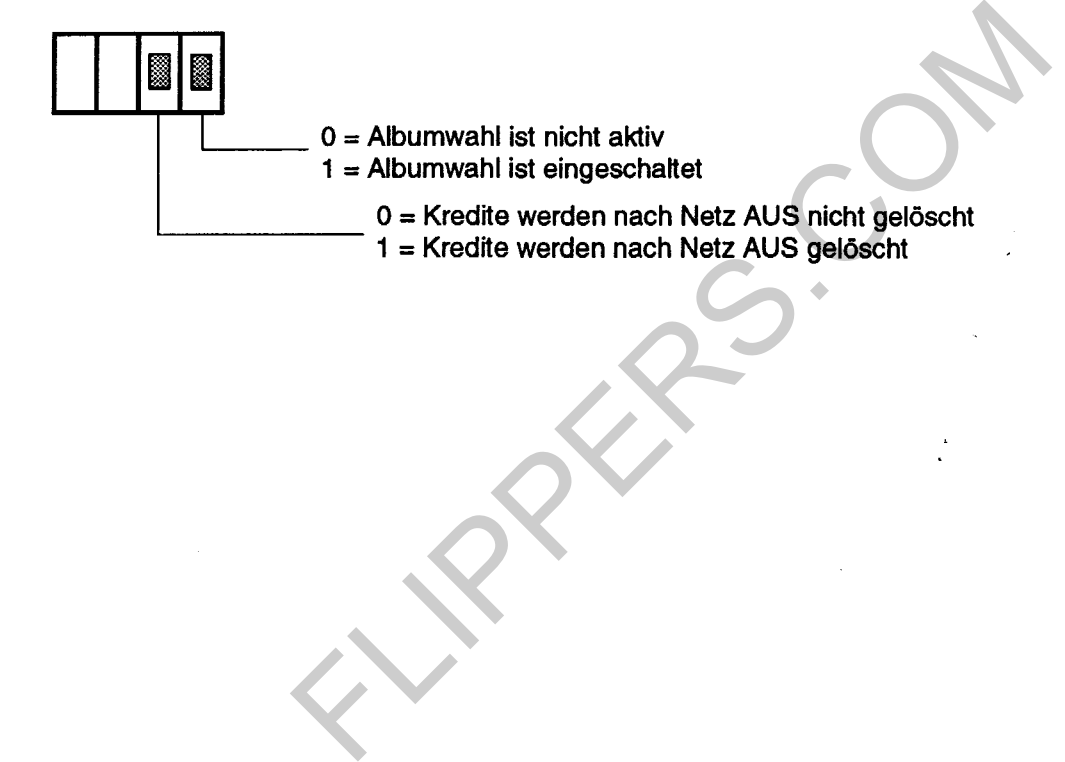

## **Enclosure to the sec control unit 40315 and 40264**

- I. After exchange of a control unit it may happen that a CD is placed on the player but after reading the TOC {table of contents) the CD is returned to the carrier. In this case the number of tracks played successively has to be checked in service level 2 on button 3:
	- Set slide switch "Service" on the SCC control to position "ON".
	- Press the LT button.
	- Press button 4- hold- and press Reset (R). {The service level is reached).
	- Press button 4 again, the display shows the number of tracks played successively. This number should be between 01 and 25. If 00 is indicated:
	- Press button 4 hold -and press Reset (R) and enter the max. number of tracks {only 2 digits), e.g. 04 (factory setting).
	- Press button Reset (R).
	- Set slide switch "Service" to position "OFF".
	- Press button LT.
	- Check your jukebox by entering a selection.

II. CD selections higher than 50 are not accepted after exchange of the SCC unit. Cause: the control unit is programmed for a disc carrier size of 50 COs.

#### To reprogram:

t<br>Senator<br>Senator<br>Senator<br>Senator<br>Senator<br>Senator<br>Senator<br>Senator<br>Senator<br>Senator<br>Senator<br>Senator<br>Senator<br>Senator<br>Senator<br>Senator<br>

 $\overline{\phantom{1}}$ 

- Set slide switch "Service" to position "ON".
- Press button LT.
- Press button 3 hold and press Reset (R). {The memory is cleared.)
- Set slide switch "Service" to position "OFF".
- Press button LT.
- The carrier makes an initial run.
- Set slide switch "Service" to position "ON" again and press LT.
- Press button 5 hold and press Reset (R).
- Enter number of disc and playstimulator option as follows:

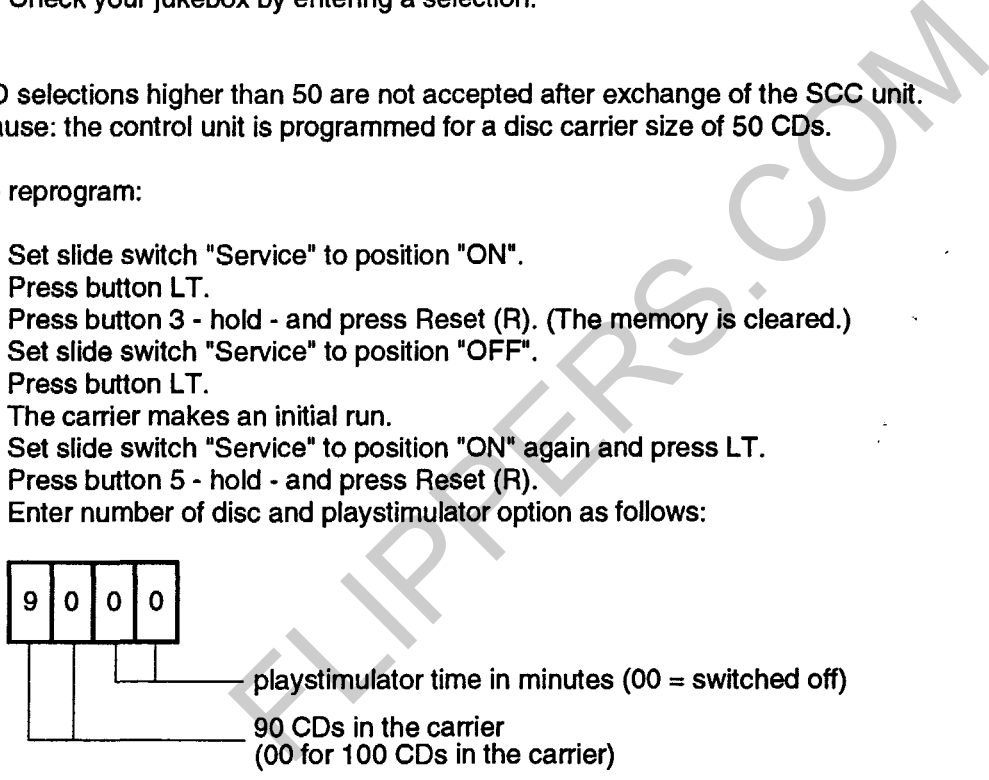

Ill. Change in programming of album selection and cancelling of credits and selections:

This SCC unit is equipped with an updated eprom version 2.17 for SCC 40314 resp. 3.03 for SCC 40264. This program contains an option to clear remaining credits and selections after power interruption. Please note the following changes in service level 2 on button 9:

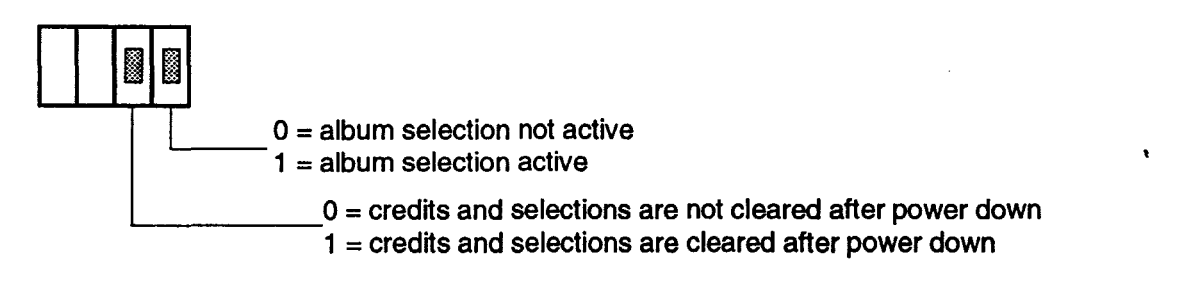

## I **Supplement a 1 'unite de contrOie sec 40315 et <sup>40264</sup>**

I. Après un échange de l'unité il peut arriver qu'un CD soit placé sur le lecteur, mais qu'après avoir lu le TOC (table of contents), le CD soit replace dans Ia corbeille. Dans ce cas, le numero maxi des titres a jouer l'un après l'autre est programmé à 00 dans le niveau de service 2, bouton 2.

Pour programmer:

ra de la companya de la companya de la companya de la companya de la companya de la companya de la companya de<br>La companya de la companya de la companya de la companya de la companya de la companya de la companya de la co

- Placer le rupteur coulissant "Service" en position "ON".
- Appuyer sur Ia touche LT. Appuyer sur Ia touche 4- maintenir et appuyer sur Reset (R). (Le niveau de service 2 est atteint.)
- Appuyer encore une fois sur Ia touche 4. Le display doit indiquer une chiffre entre 01 et 25, si 00 est indiqué:
- Appuyer sur la touche 4 maintenir et appuyer sur la touche Reset  $(R)$ . Entrer un chiffre, p.ex. 04 = installation d'usine.
- Appuyer sur Reset (R).
- Placer le rupteur coulissant "Service• en position "OFF".
- Appuyer sur Ia touche LT.
- Tester l'appareil en entrant une sélection.
- II. Après un échange de l'unité, les sélections de plus de 50 CDs ne sont pas acceptées. Cause: l'unité est programmée pour une corbeille de 50 CDs.

Programmation:

- Placer le rupteur coulissant "Service" en position "ON".
- Appuyer sur Ia touche LT.
- Appuyer sur la touche 3 maintenir- et appuyer sur Reset (R). (La mémoire RAM est éteinte).
- Placer le rupteur coulissant "Service" en position "OFF".
- Appuyer sur LT.
- La corbeille fait un tour complet.
- Placer le rupteur coulissant "Service" en position "OFF" et appuyer sur LT.
- Sur Ia touche 5 entrer le numero de COs dans Ia corbeille (00 pour 1 oo COs) et le temps pour le stimulateur de jeu, p. ex.

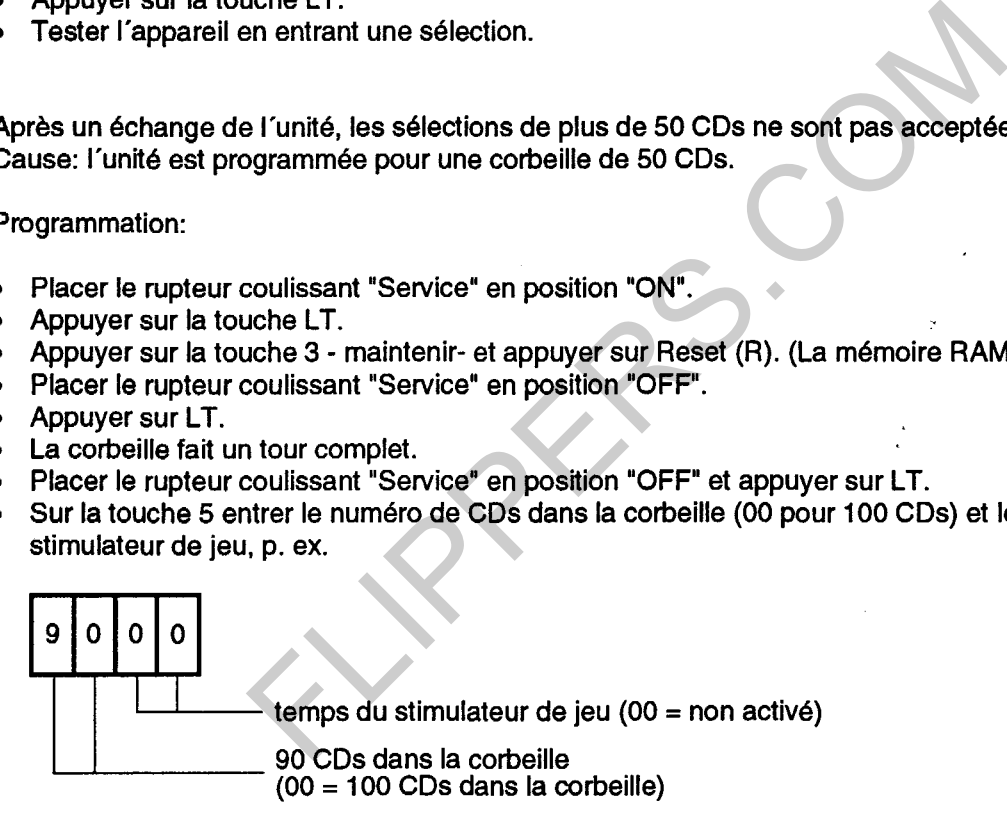

Ill. Selectionner un album

Avec introduction du programme 2.17 pour Ia SCC 40315 respectivement 3.03 pour Ia SCC 40264 on a la possibilité d'effacer les crédits et sélections mémorisés après avoir débranché l'appareil. La programrnation s'effectue en entrant 2 chiffres dans le niveau de service 2, bouton 9 avec Ia combinaison suivante:

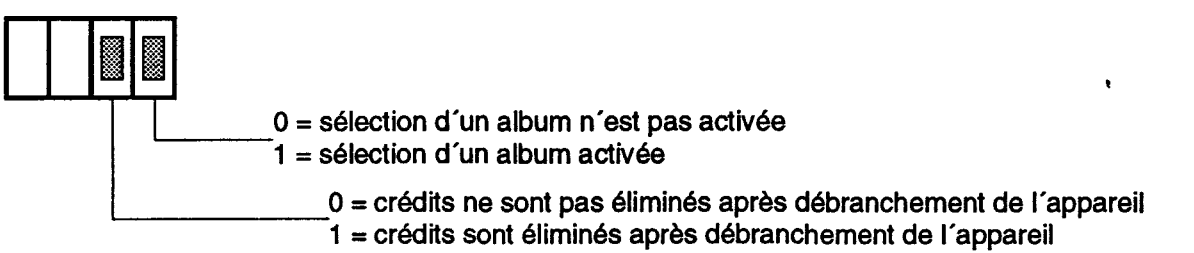